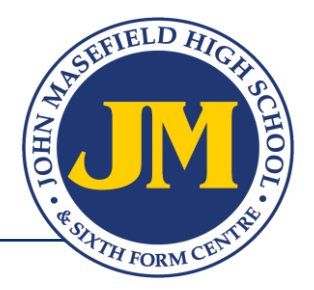

September 2019

Dear Parent /Carer

I would like to welcome your son or daughter to Year 9, which is the start of our 3-year KS4 and therefore crucial in building the foundations for success at GCSE level and beyond. Students will begin their GCSE options, covering the content for their final examinations as well as, crucially, mastering the skills required to achieve their own personal best and preparing them for further studies, apprenticeships and the workplace post-16.

From my early visits to lessons so far this year I have seen Year 9 students concentrating extremely well and taking real care with their work; this is very encouraging and we hope that it will be maintained over the coming months. My role goes beyond pastoral and safeguarding, and is also to help to maximise the progress of students in Year 9 and I will be working alongside your son or daughter's tutor/mentor, subject teachers and House Support Assistants in order to create the best possible chance of success. This letter contains a lot of information, which, although quite detailed, should be useful for parents, carers and students. If you require any clarification I would ask that you contact me at school.

As the intensity of the academic studies increases, so do the expectations that we must place on the quantity and quality of homework that the students produce. I would ask that you support the school in ensuring that your son / daughter's work ethic at home and school continues to develop – this is vital if the demands of Year 11 are to be met in the future. You should now be familiar with Epraise – please see the information at the bottom of this letter as a reminder.

Teachers will endeavour to allow enough time for homework to be completed, ensuring the designated day for that subject to set homework falls within that timeframe for the homework deadline. It should be noted that students must become increasingly responsible for ensuring that they don't miss homework, particularly through absence from school. The schedule for homework in Year 9 is shown below…

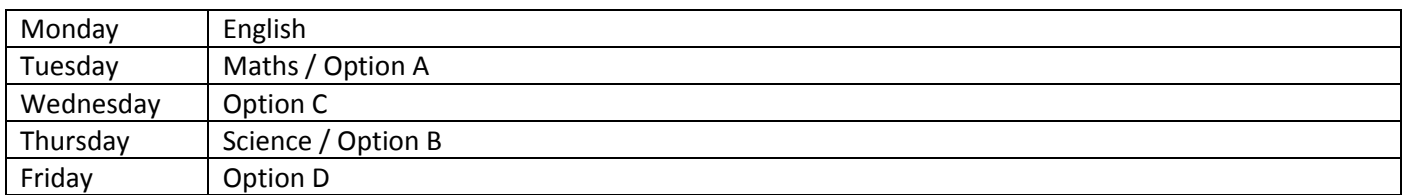

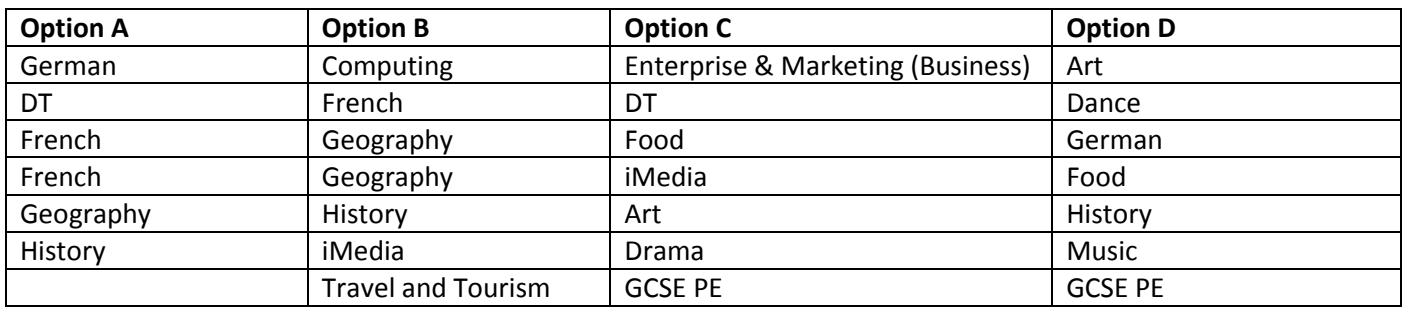

## **Key dates**

There are a number of points during Year 9 where you will receive progress updates and where you will have the opportunity to meet staff to discuss your son or daughter's progress. These are summarised below;

 $2<sup>nd</sup>$  December Year 9 Progress Check 12<sup>th</sup> March Year 9 Parents Evening  $3<sup>rd</sup>$  April Year 9 Progress Check 6<sup>th</sup> July Year 9 Reports

### **Parents' Evening – Thursday 12th March**

Parents' Evening provides an excellent opportunity for you to discuss your child's progress with their subject teachers. You will be sent a reminder about this event nearer the date and I would ask you to encourage your son or daughter to make appointments at that time.

I very much look forward to supporting our students and their families through Year 9. There is a great team of staff to help me in this. Please contact tutors for any pastoral or academic issues where possible in the first instance, via email (see below), or the pastoral team (formally known as the House Office) by phone.

- B9A [Clementine.Trezeux@jmhs.hereford.sch.uk](mailto:Clementine.Trezeux@jmhs.hereford.sch.uk)
- H9A [Bryony.Drumgold@jmhs.hereford.sch.uk](mailto:Bryony.Drumgold@jmhs.hereford.sch.uk)
- H9B [Poppy.Savage@jmhs.hereford.sch.uk](mailto:Poppy.Savage@jmhs.hereford.sch.uk) / [Amy.Goodall@jmhs.hereford.sch.uk](mailto:Amy.Goodall@jmhs.hereford.sch.uk)
- J9A [Geraint.Jenkins@jmhs.hereford.sch.uk](mailto:Geraint.Jenkins@jmhs.hereford.sch.uk)
- J9B [Jordan.Kontarines@jmhs.hereford.sch.uk](mailto:Jordan.Kontarines@jmhs.hereford.sch.uk)
- M9A [Gary.Ward@jmhs.hereford.sch.uk](mailto:Gary.Ward@jmhs.hereford.sch.uk)

Or please do contact me on the school number (ext 468) or via email [\(anthony.bees@jmhs.hereford.sch.uk\)](mailto:anthony.bees@jmhs.hereford.sch.uk).

Yours Sincerely,

Anthony Bees Head of Year 9 Faculty Leader PSHE

#### **Online homework system – epraise**

Your child has the ability to see their homework details and other key information about them using a secure online system called *epraise*. Parents and carers can also use *epraise* to see key information about their children, including homework, attendance data and merit points awarded. If you experience any problems accessing epraise please contact our IT Manager, Mr Henderson; donald.henderson@jmhs.hereford.sch.uk

## **GETTING STARTED**

You can log in to *epraise* on a laptop, tablet or smart phone.

- 1. Go to **epraise.co.uk** and click **Login**
- 2. Search for, and choose John Masefield High School from the list type the first few letters of the school name.
- **3. Please make sure that you use the** *Parents* **tab**
- 4. In the **Email** box enter the email address that you have previously provided to the school. If your email address isn't recognised please contact the school with your current email address so that we can update our system records. **At this stage please do not enter any details in the Password box.**
- 5. Click the **Login/Register** button
- 6. Check your email (including your junk mailbox). You should have an email from epraise with a secure link to follow
- 7. Click on the link and create your own password

#### **FORGOTTEN PASSWORD**

It's really easy to reset your password just follow the above steps from 1-5 and you'll be sent a link to reset your password.

#### **CHANGE PASSWORD & NOTIFICATIONS**

You can edit your notification settings and reset your password under **Me** > **Settings**

#### **EPRAISE APP**

Once you have initially logged in using the epraise website you can then download and use the epraise app from *App Store* or *Play Store*. Please note, the app provides less detail than the web version.

#### **HOMEWORK**

Under the **My children** tab you will see your children's names listed. To look at a child's homework details click on their name and then click on **Classnotes** (in the upper right of the screen). By clicking on **Show all** you can see homework that has been set, when it's due, and download any attachment. Another option is to click on **Planner** under the **My children** tab; you can see homework set by due date, set date or both.

# **ATTENDANCE**

To view attendance data click on the **My children** tab and select your child. Click on **Attendance** to see your child's attendance data since the start of the school year. You can also see attendance data by morning and afternoon session for the current term. If you have any queries about the attendance information for your child please contact Student Services at school.

# ACHIEVEMENTS POINTS

To view achievement points for your child click on the My children tab and select your child. Click on Points to see your child's achievement points since the start of the school year.